# 使用教師資訊系統查看 學生UCAN施測雷達圖

## 一、請至校園入口網站作業

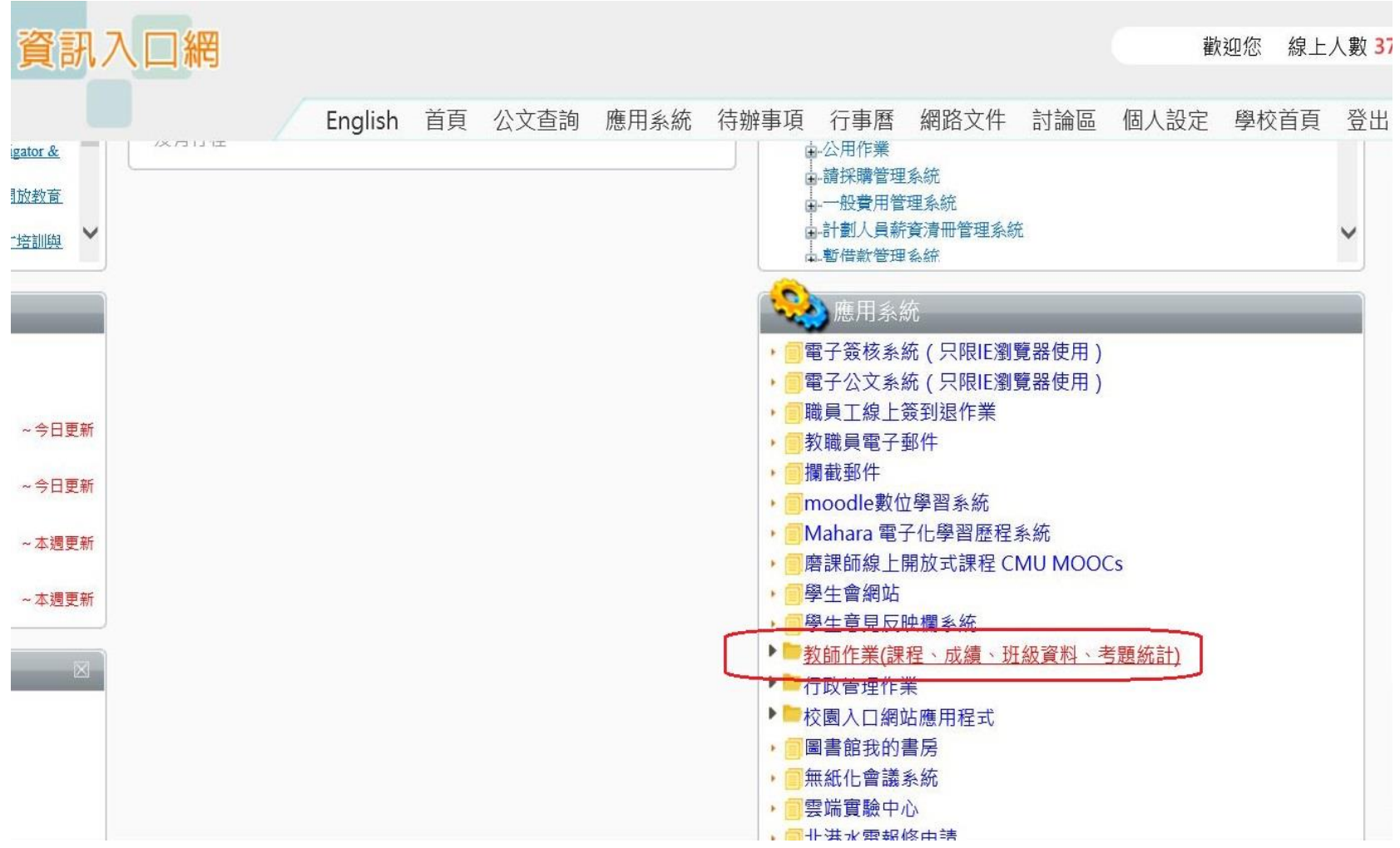

## 二、進入左手邊導師專區

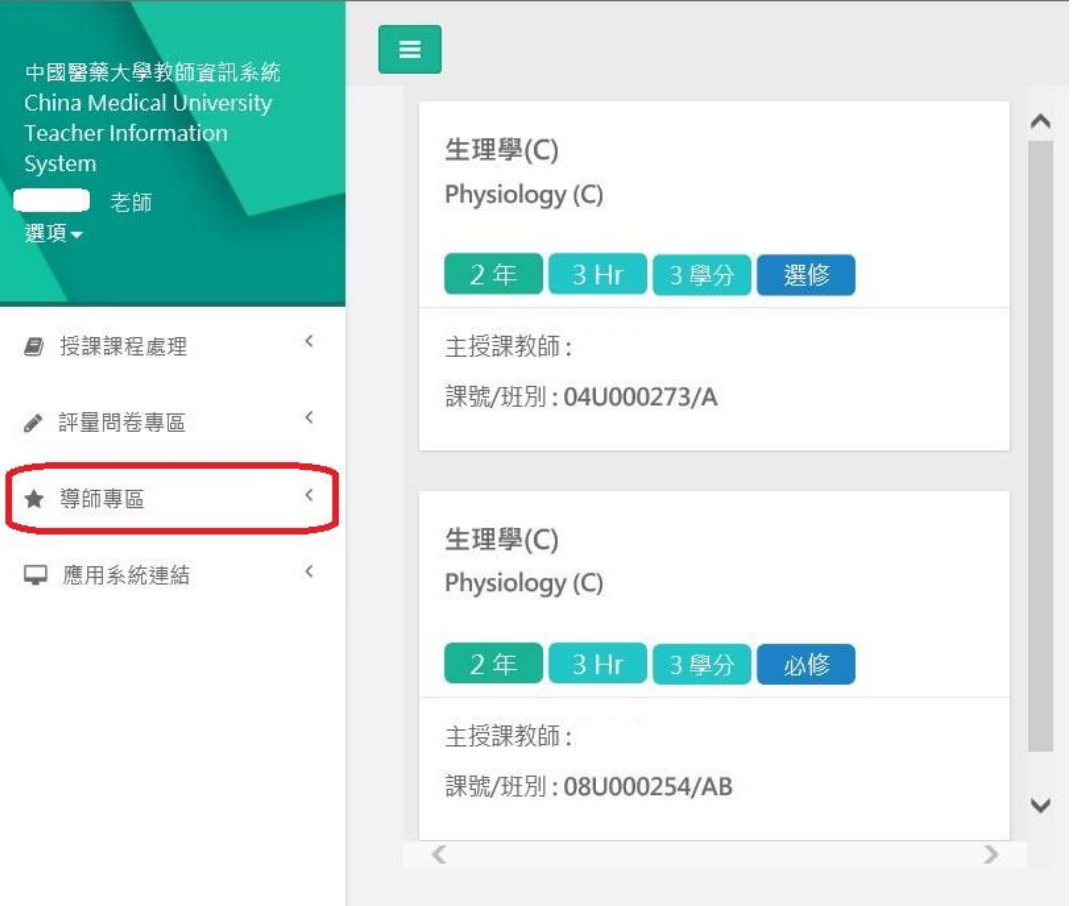

### 三、點選班級學生基本資料查詢

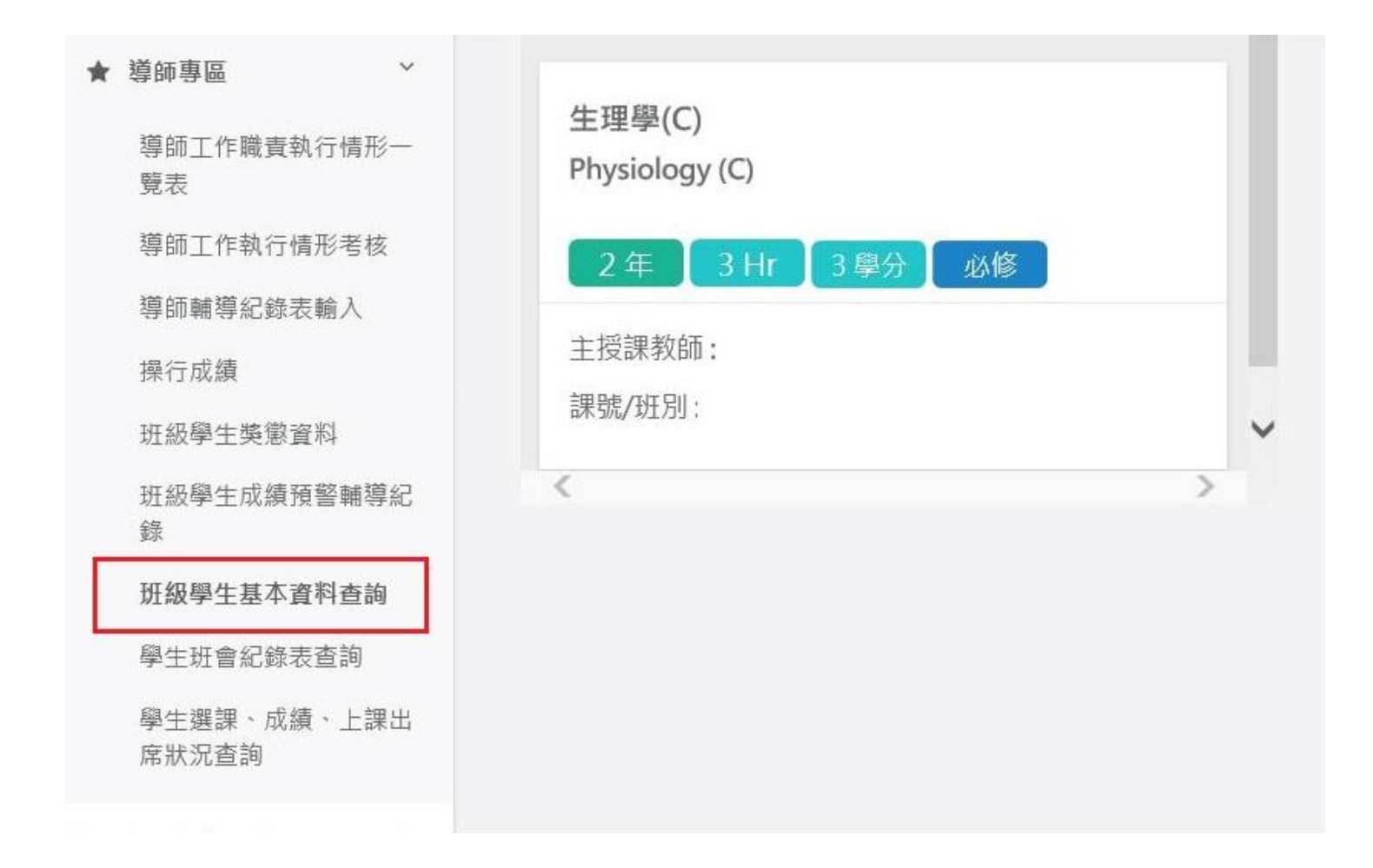

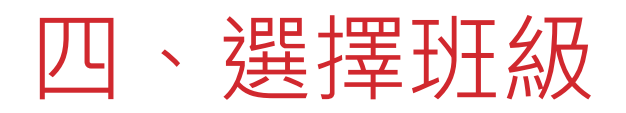

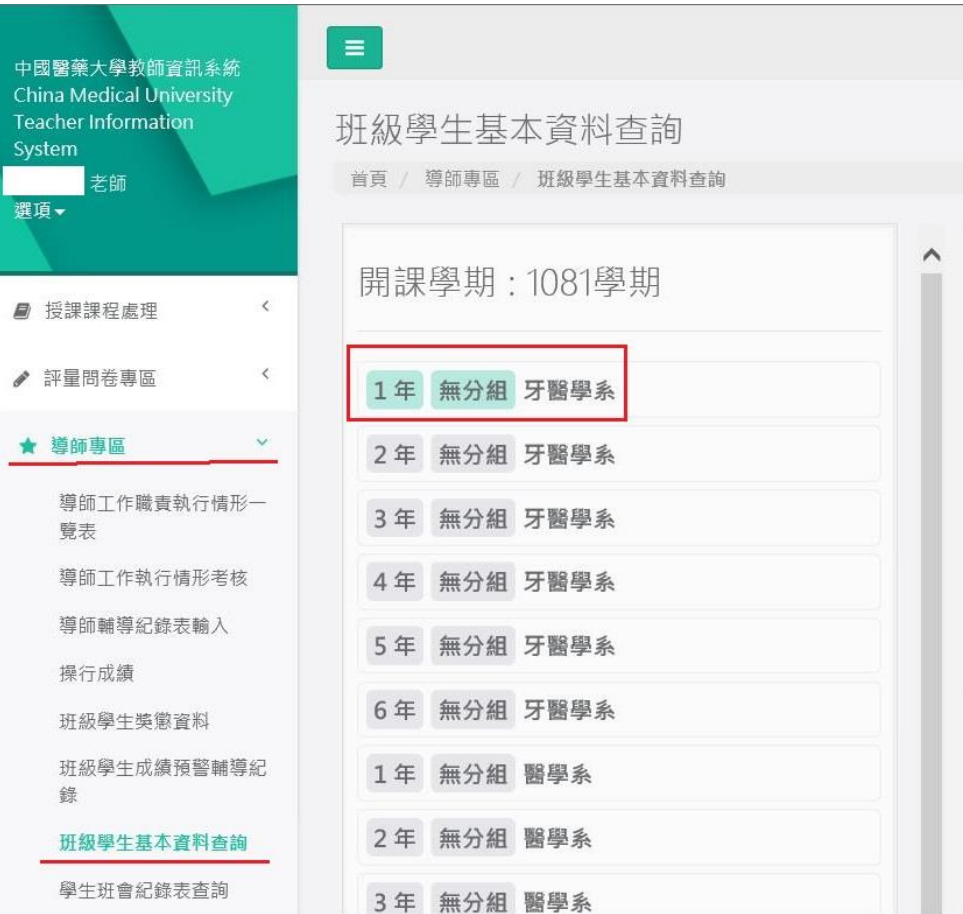

## 五、選擇學生後點選UCAN雷達圖

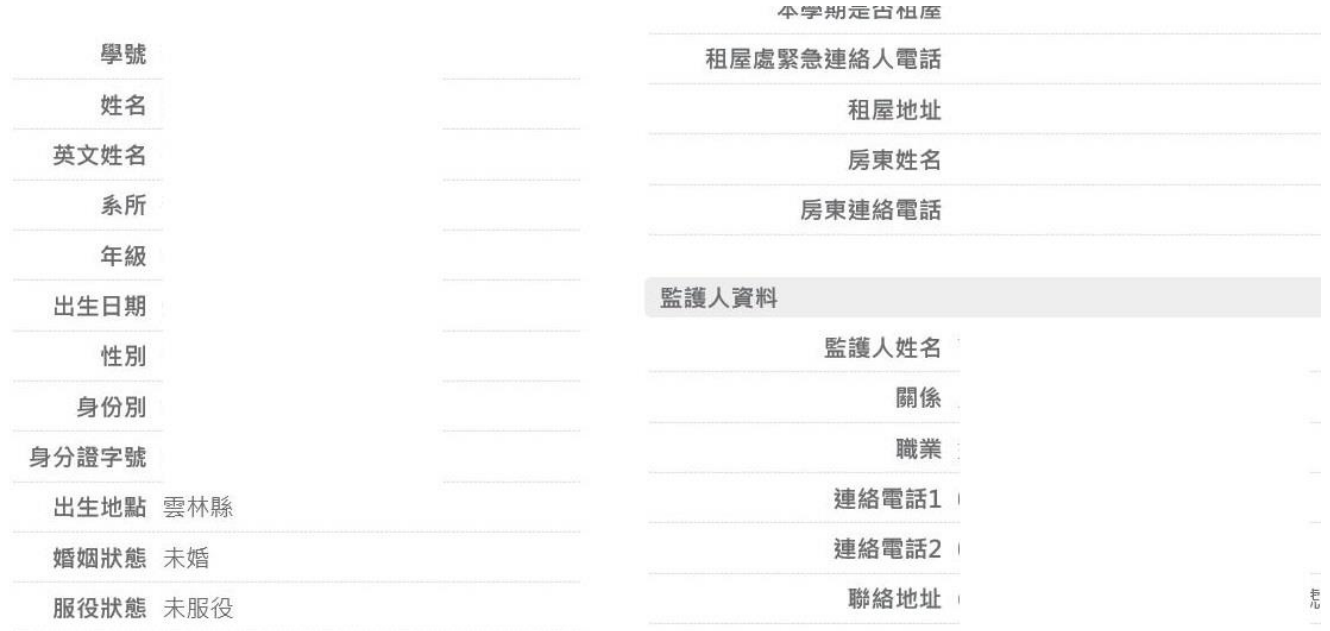

學歷資料

沒有學分資料

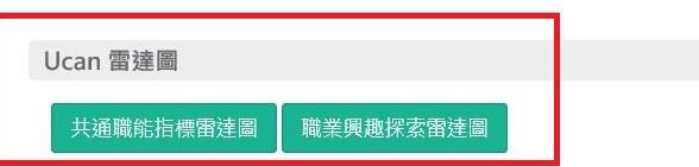

#### 六、查看同學兩項雷達圖施測結果

**1.職業興趣探索**:一年級同學必須要 在當學年度出現施測時間才算完成, 例如109學年度必須出現是 2020/08/01~2021/07/31間

**2.共通職能**:1至4年級同學每年級須施 測一次,要看當學年度有無施測,必 須出現當年度時間才算完成,例 如:109學年度必須出現 2020/08/01~2021~07/31間

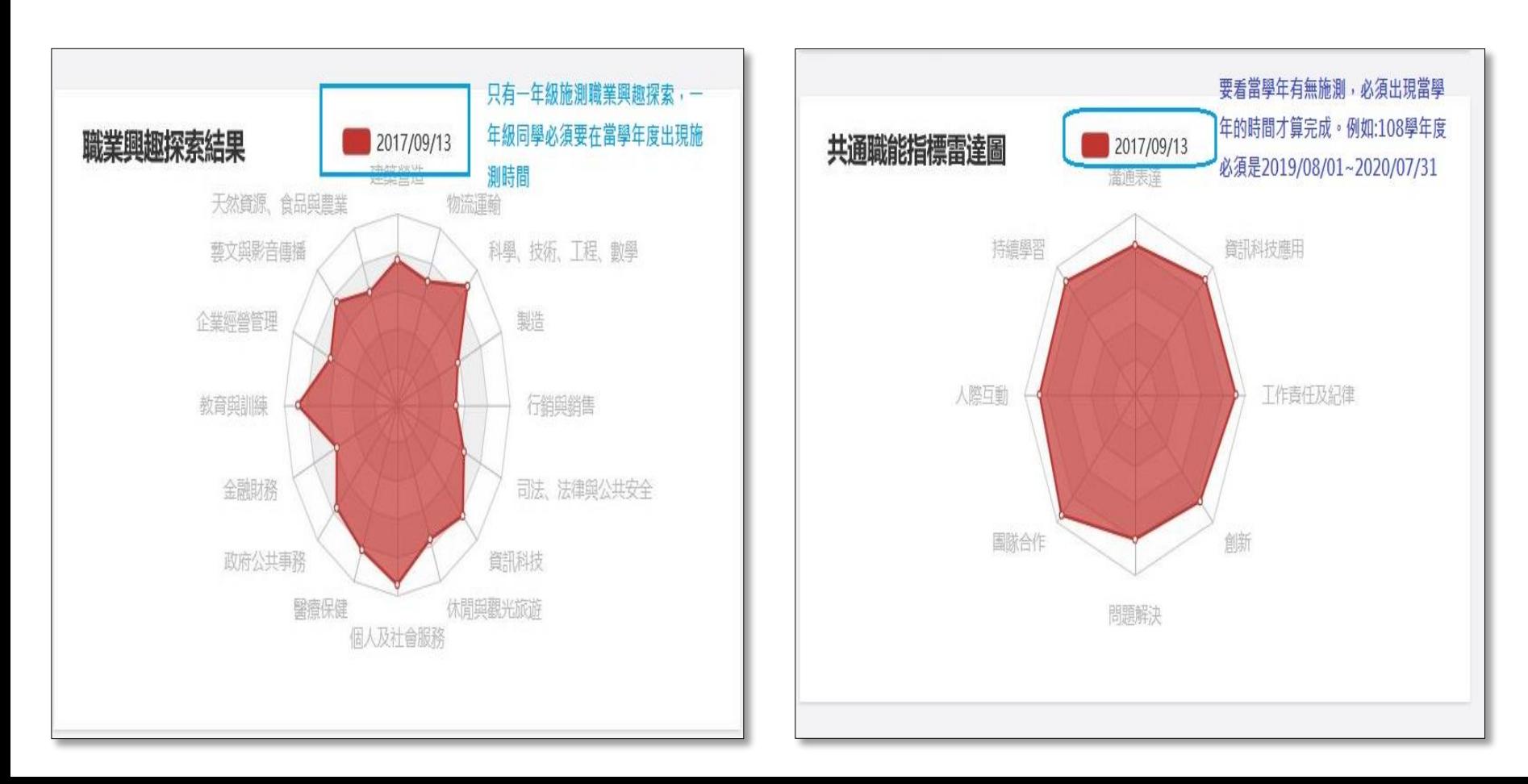